# **Baumer**

## **Kurzanleitung**

**Quickstart** Guide rapide

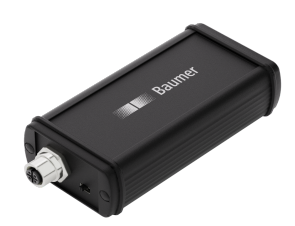

#### **USB-C CAN Adapter**

**Kabel / Connectivity** Cable/connectivity Câble/Connectivité

# **DE**

#### **Mitgeltende Dokumente**

- Als Download unter [www.baumer.com](https://baumer.com): ▪ Datenblatt
- EU-Konformitätserklärung
- Als Produktbeileger:
- Kurzanleitung
- Beileger Allgemeine Hinweise (11042373)

#### **Lieferumfang**

- *USB-C CAN Adapter*
- **USB-C Kabel**
- M12 Kabel, A-kodiert, PUR, 100cm

### **Technische Daten**

Kommunikationsschnittstelle CAN:

- CAN-Highspeed gemäss ISO 11898-2
- Basic-CAN und Full-CAN
- Digitaler Ausgang (DO)
- Digitaler Eingang (DI)
- CAN-Specification 2.0 A/B

### Elektrische Daten:

- Spannungsversorgung: 20 V
- Anschluss: USB-C

# **DE | EN | FR Masszeichnung**

**Baumer Germany GmbH & Co. KG** Bodenseeallee 7 DE-78333 Stockach www.baumer.com

Weitere Baumer Kontakte finden Sie unter: For further Baumer contacts go to: Autres contacts Baumer sous : **www.baumer.com**

Änderungen vorbehalten Right of modifications reserved Modifications réservées 08.03.2024, V1 ID585532811

Dimensional drawing Dessin d'encombrement

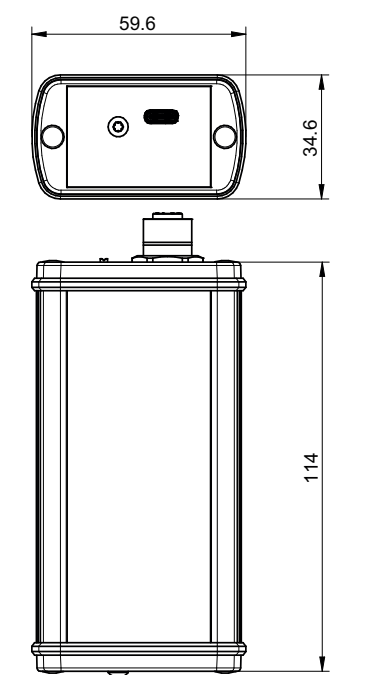

**Allgemeine Funktionsweise** Der *USB-C CAN Adapter* dient als Schnittstelle zwischen einem PC und einem Baumer CANopen-Gerät. f) Stellen Sie eine Verbindung zu einem angeschlos-

Zum Verbindungsaufbau wird die *Baumer Sensor Suite* (*BSS*) benötigt. Die Basisversion können Sie kostenfrei auf der Baumer Website herunterladen.

Sollten Sie keinen USB-C Port an Ihrem PC haben, verwenden Sie alternativ ein Adapterkabel auf USB-C auf USB 2.0. Achten Sie hierbei darauf, dass der USB 2.0 Port das entsprechende Lade-/ Strom-Symbol aufweist, um eine ausreichende Spannungsversorgung zu

a) Verbinden Sie das mitgelieferte USB-C Kabel mit dem *USB-C CAN Adapter* und dem PC. b) Schliessen Sie das gewünschte CANopen-Gerät an den M12 Stecker vom *USB-C CAN Adapter* an.

d) Wählen Sie links in der Ansicht der *BSS* das *Device Cockpit* aus und klicken Sie unter *Manage*

e) Wählen Sie *CAN-1* unterhalb Ihres *USB-C CAN Ad-*

**USB-C CAN Adapter anschliessen**

c) Öffnen Sie die *BSS* auf dem PC.

*Connections* auf *Find and connect*.

*apters* in den *Connected Devices*.

**INFO**

gewährleisten. *Vorgehen:*

senen Baumer CANopen-Gerät her. Baudrate des Geräts ist bekannt: Wählen Sie bei *Baud rate* die korrekte Baudrate. Klicken Sie anschliessend auf *SDO discovery* oder *NMT discovery* um das Gerät zu verbinden. – oder –

Baudrate des Geräts ist unbekannt: Klicken Sie auf *Baud rate discovery*.

#### *Ergebnis:*

- ü Der *USB-C CAN Adapter* wird von der *BSS* erkannt.
- ü Das angeschlossene Baumer CANopen-Gerät wird in der *BSS* angezeigt.

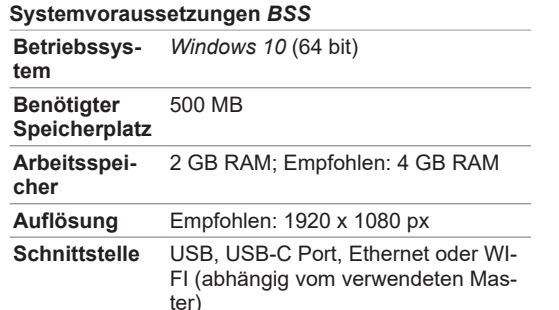

# **EN**

#### **Applicable documents**

- Available for download at [www.baumer.com](https://baumer.com): ▪ Data sheet
- **EU Declaration of Conformity**
- Attached to product:
- Quickstart
- General information sheet (11042373)

#### **Scope of delivery**

- *USB-C CAN Adapter*
- USB-C cable
- M12 cable, A-encoding, PUR, 100cm

#### **Technical data**

CAN communication interface:

- CAN highspeed according to ISO 11898-2
- Basic-CAN and Full-CAN
- Digital output (DO)
- Digital input (DI)
- CAN-Specification 2.0 A/B

Electrical data:

- Power supply: 20 V
- Connection: USB-C

#### **General functionality**

The *USB-C CAN adapter* acts as interface between PC and a Baumer CANopen device. The *Baumer Sensor Suite(BSS*) is required to establish connection. The basic version is accessible for free download at the Baumer website.

#### **Connecting the USB-C CAN adapter**

#### **INFO**

If there is no USB-C port on the PC, use a USB-C to USB 2.0 adaptor cable. Make sure the USB 2.0 port has the corresponding charge/power symbol to ensure sufficient power supply.

#### *Instruction:*

- a) Connect the USB-C cable included in the delivery to *USB-C CAN Adapter* and PC.
- b) Connect the required CANopen device to the M12 connector on *USB-C CAN Adapter*.
- c) Open *BSS* on the PC.
- d) In the *BSS* view on the left , select *Device Cockpit* and click on *Manage Connections* at *Find and connect*.
- e) Select *CAN-1* below your *USB-C CAN adapter* among *Connected Devices*.

f) Establish the connection to a connected Baumer CANopen device.

The Baud rate of the device is known: Select the correct baud rate at *Baud rate*. Next click on *SDO discovery* or *NMT discovery* to connect the device.

- or if -

Baud rate of the device unknown: Click on *Baud rate discovery*.

#### *Result:*

- ü The *USB-C CAN Adapter* is identified by the *BSS*.
- ü The *BSS* shows the connected Baumer CANopen device.

# *BSS* **System requirements**

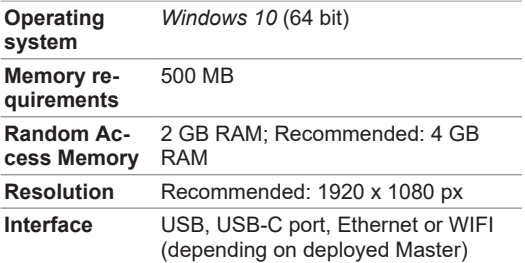

# **FR**

#### **Documents valables**

- Téléchargement sous [www.baumer.com](https://baumer.com) : ▪ Fiche technique
- Déclaration de conformité UE
- En tant qu'annexe du produit :
- Manuel d'utilisation abrégé
- Remarques générales supplémentaires (11042373)

#### **Étendue de livraison**

- *USB-C CAN adaptateur*
- Câble USB-C
- Câble M12, codage A, PUR, 100cm

#### **Données techniques**

Interface de communication CAN :

- CAN highspeed selon ISO 11898-2
- Basic-CAN et Full-CAN
- Sortie numérique (DO)
- Entrée numérique (DI)
- Spécification CAN 2.0 A/B
- Données électriques:

#### ■ Alimentation: 20 V

■ Connexion : USB-C

#### **Fonctionnement général**

L' adaptateur *CAN USB-C* sert d' interface entre le PC et l' appareil Baumer CANopen. Pour établir la connexion il faut le *Baumer Sensor Suite(BSS*). La version de base est disponible pour le téléchargement gratuit sur le site web Baumer.

#### **Connecter l'adaptateur CAN USB-C**

#### **INFORMATION**

S'il n'y a pas de port USB-C à votre PC, utiliser un câble adaptateur USB-C vers USB 2.0. Veillez à ce que le port USB 2.0 présente le symbole de charge/d'alimentation correspondant pour garantir une alimentation suffisante.

#### *Procédure :*

- a) Connecter l' *USB-C CAN Adapter* et le PC avec le câble USB-C fourni.
- b) Raccorder l'appareil CANopen au connecteur M12 femelle du *USB-C CAN Adapter*.
- c) Ouvrer le *BSS* sur votre PC.
- d) À gauche de la vue *BSS* sélectionner *Device Cockpit* et cliquez sur *Find and connect* à *Manage Connections*.
- e) Sélectionner *CAN-1* sous votre *adaptateur CAN USB-C* dans les *Connected Devices*.

f) Établisser la connexion à l' appareil Baumer CANopen raccordé.

La vitesse de transmission (baudrate) de l'appareil est connue : Sélectionnez la vitesse de transmission (baudrate) correcte sous *Baud rate*. Ensuite, cliquer sur *SDO discovery* ou *NMT discovery* pour connecter l'appareil.

 $-$  ou  $-$ 

La vitesse de transmission de l'appareil est inconnue : Cliquer sur *Baud rate discovery*. *Résultat :*

- ü Le *USB-C CAN Adapter* est reconnu par la *BSS*.
- $\checkmark$  L'appareil Baumer CANopen raccordé apparaît dans la *BSS*.

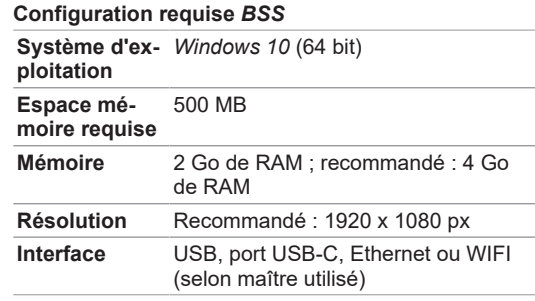